# **Operation process of SD Card maintenance**

It is recommended to back up the data of the SESSION folder to the computer every 2 to 3 months. Format the SD card regularly gives the SD card better read/write stability.

#### SD card formatting steps:

1. Download "SD Memory Card Formatter" from the link below. https://www.sdcard.org/cht/downloads/formatter/index.html

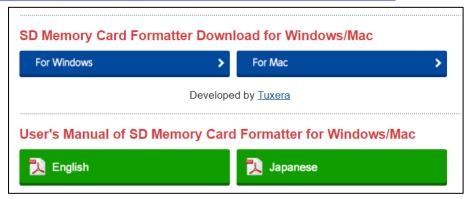

# 2. Click "Accept"

YOU ACKNOWLEDGE AND AGREE THAT YOU HAVE READ THIS AGREEMENT AND INTEND TO BE BOUND AS IF YOU HAD SIGNED THIS AGREEMENT IN WRITING. IF YOU ARE ACTING ON BEHALF OF AN ENTITY, YOU WARRANT THAT YOU HAVE THE AUTHORITY TO ENTER INTO THIS AGREEMENT ON BEHALF OF SUCH ENTITY AND BIND SUCH ENTITY TO THE TERMS OF THIS AGREEMENT.

Decline

Accept

Accept

3. Unzip the downloaded file "SDCardFormatterv5 WinEN.zip"

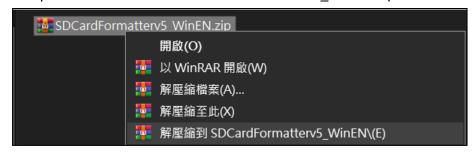

4. Install "SD Card Formatter 5.0.1 Setup.exe"

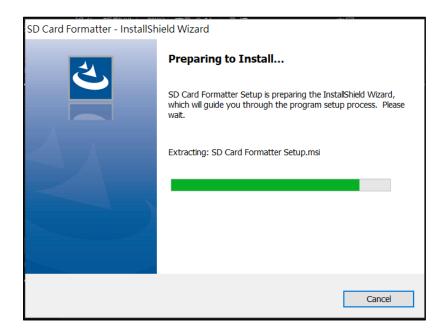

#### 5. Click "Next"

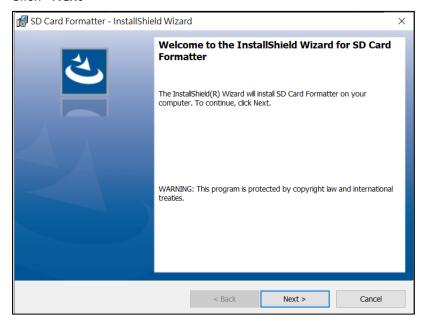

# 6. Select "I accept..." and click "Next"

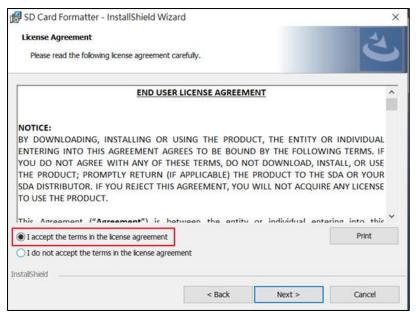

# 7. Click "Next"

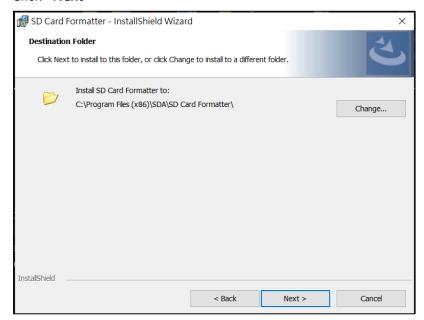

# 8. Click "Install"

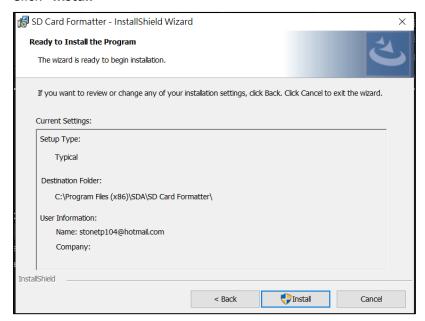

### 9. Click "Finish"

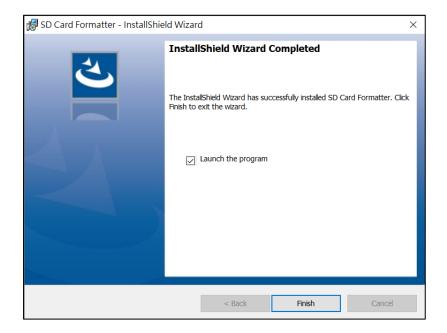

### 10. Start SD Card Formatter

- Select SD Card
- Select Overwrite format
- Volume label input QSTARZ
- Click "Format" to start

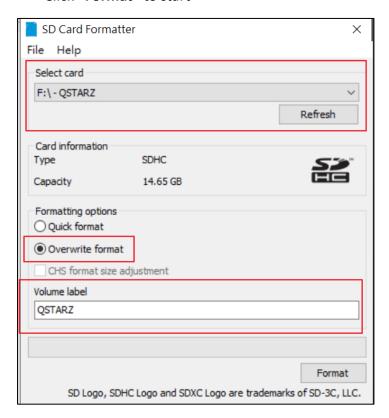

### 11. Click "Yes"

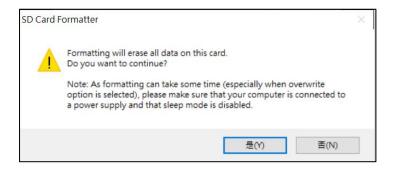

12. After formatting completed, click to finish.

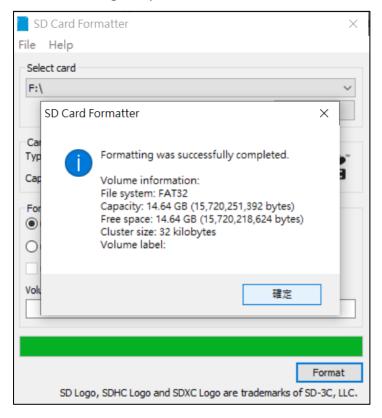

- 13. Restore backup data to SD card
- 14. Safely Remove Hardware and Eject media

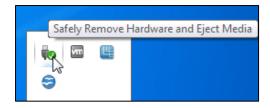

15. 14. Put the SD card back to the device and power on. The device will run the initialization automatically.